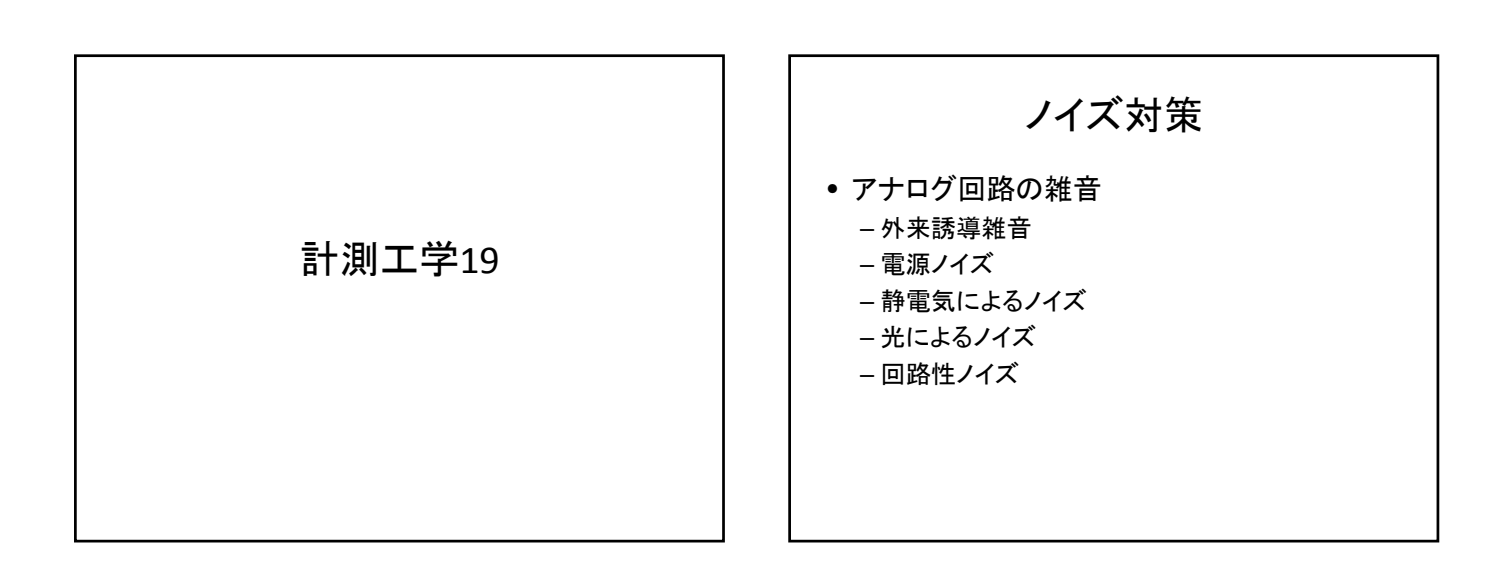

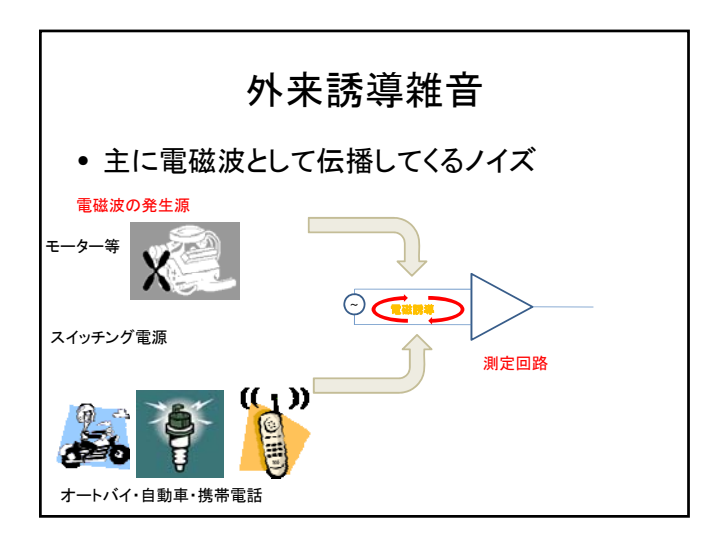

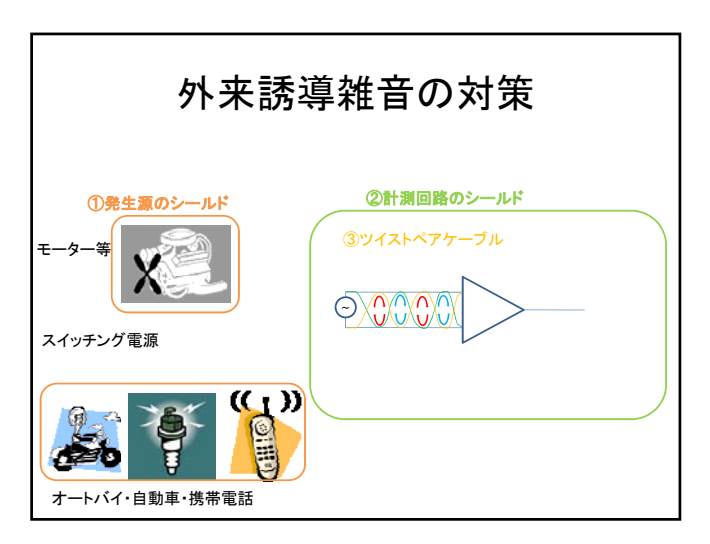

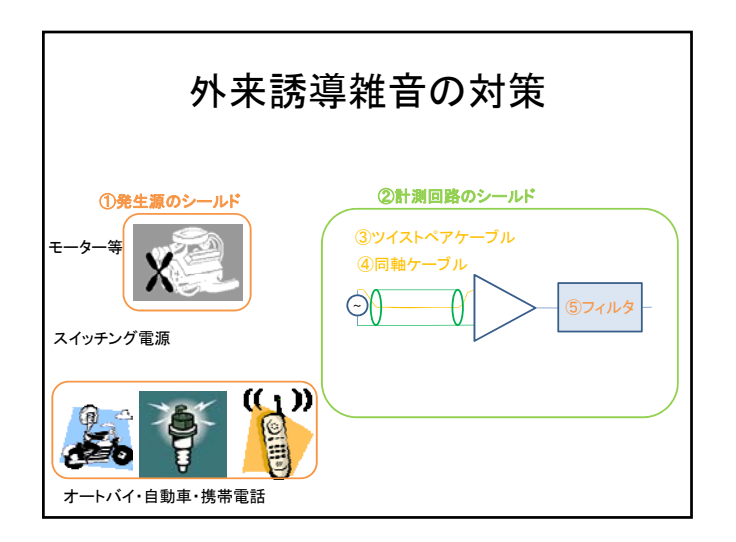

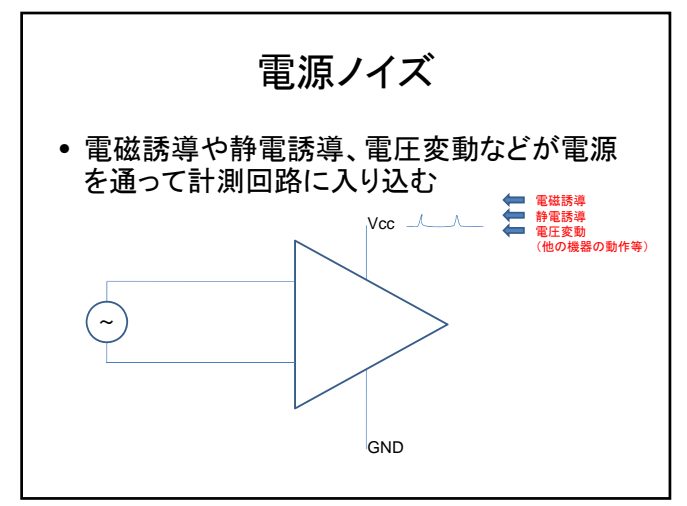

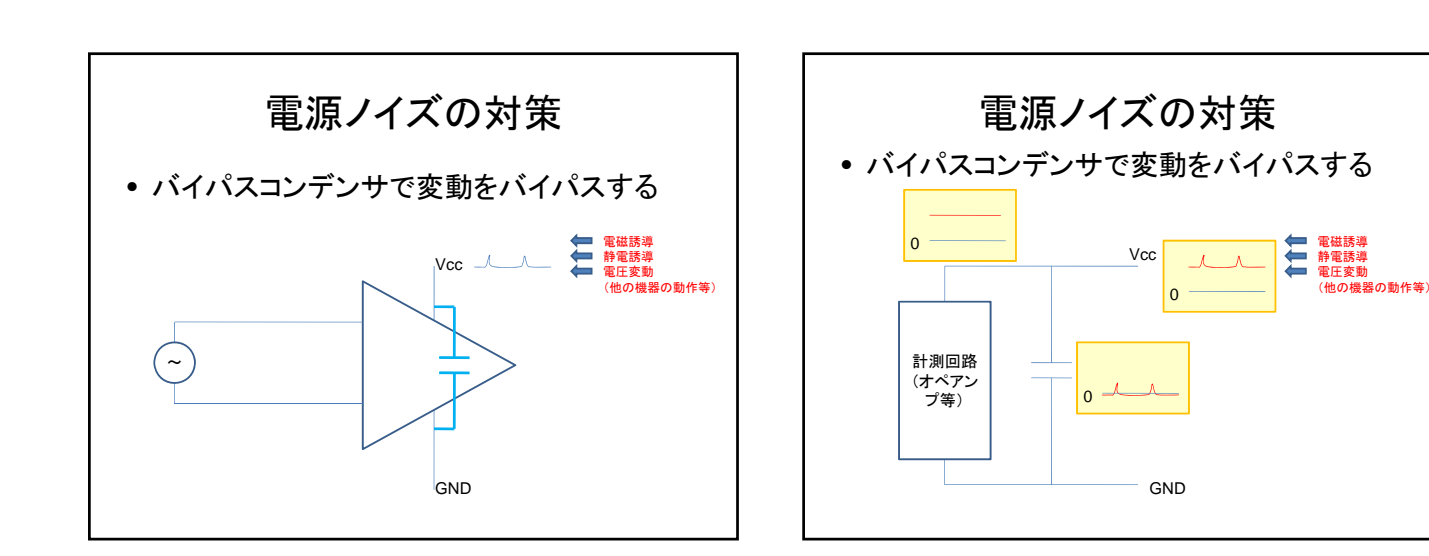

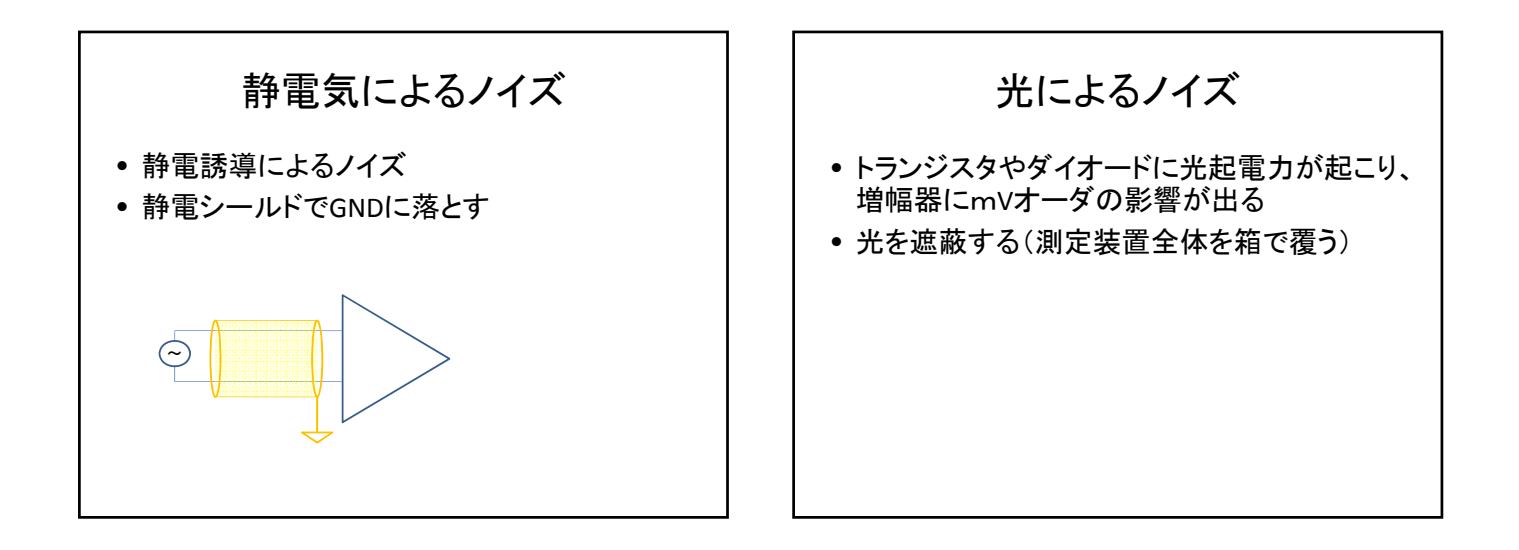

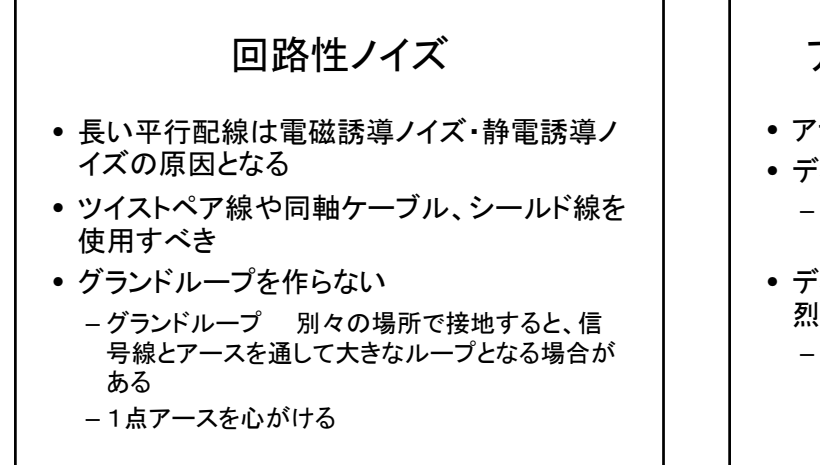

## アナログ・ディジタル混在回路

- アナログ回路はノイズの影響を受けやすい
- ディジタル回路はノイズに強い
	- わずかに電圧が変動しても、1/0の符号は変化し ない
- ディジタル回路はアナログ回路にとって、強 烈な雑音源である

– ディジタル値が変化する時には、符号が0→1や 1→0で変化し、この時ディジタル信号線の電圧は 0V→5Vや5V→0Vで変化する(急激な変化があ る)

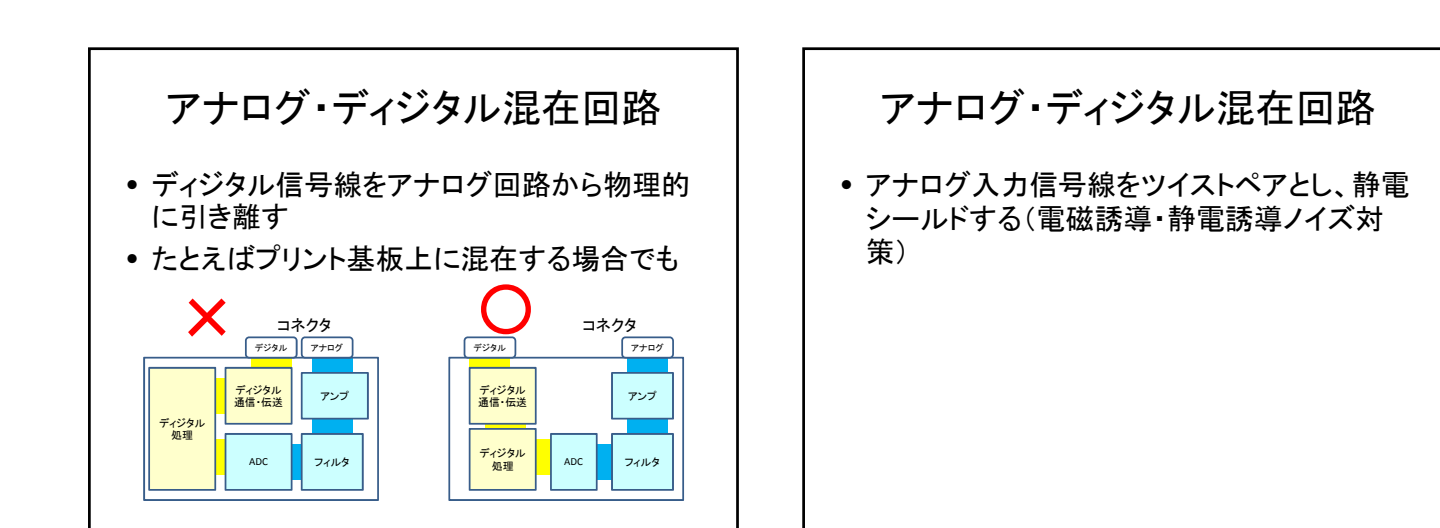

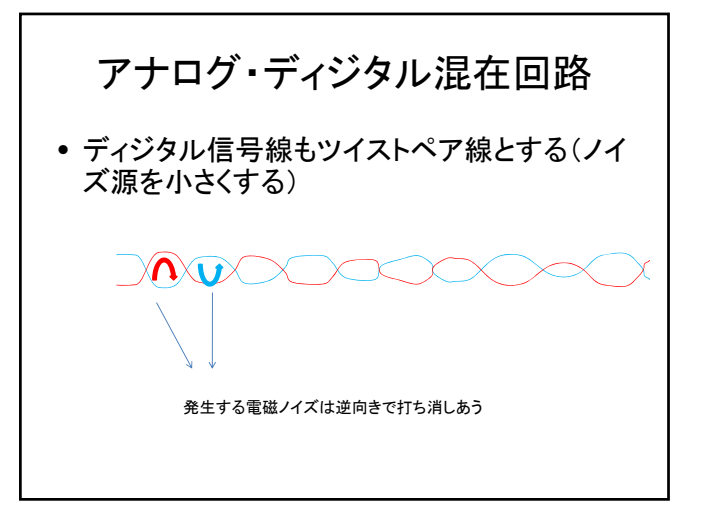

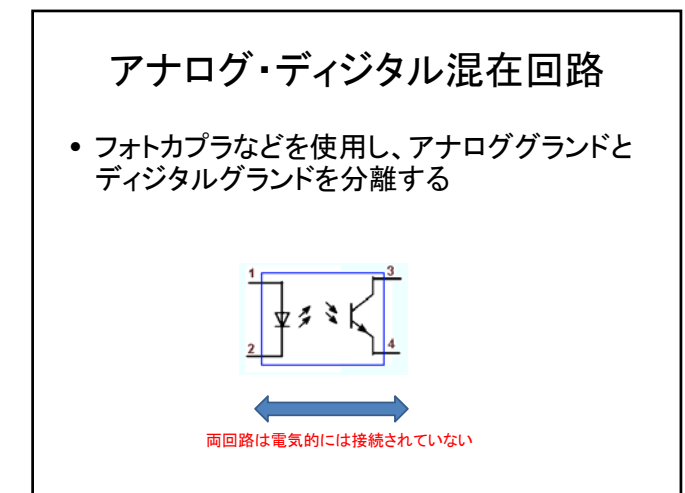

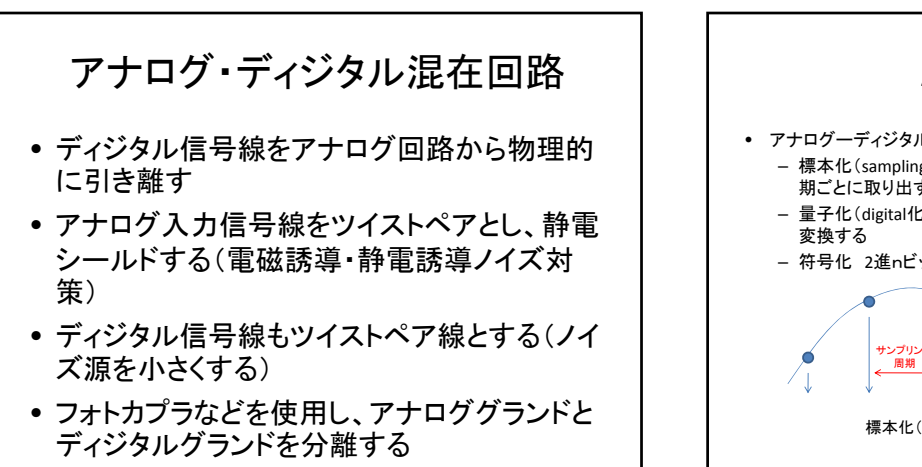

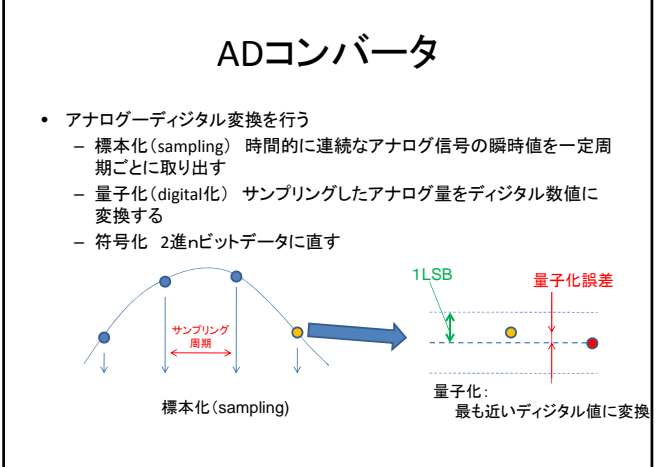

## サンプリング定理とエリアシング確認 • Excelでサンプリングの動作を実験する – 配布ファイルの信号データを作成する

- 「時間」(B5セル)には"=A5\*\$B\$3"のように式を入れる
- 「信号」(C5セル)には"=SIN(2\*PI()\*\$C\$3\*B5)"のように 正弦波の式を入れる
- B5:C5セルをコピーして信号データを完成する
- サンプリングデータを作成する(offset関数を使っ て10個ごとに間引く)
	- 「時間」(F5セル)には"=OFFSET(\$B\$5,E5,0)"のように offset関数の式を入力する
	- 「信号」(G5セル)には"=OFFSET(\$C\$5,E5,0)"のように offset関数の式を入力する
	- F5:G5セルをコピーしてサンプリングデータを完成する

## サンプリング定理とエリアシング確認

- グラフを作成する(散布図)
	- まず、信号データの「時間」と「信号」から、散布図を作 成する(マーカーなし、線のみのグラフがわかりやす い)
	- 次に、同じグラフに、系列の追加によって、サンプリン グデータの「時間」と「信号」によるグラフを追加する (マーカーのみのグラフがわかりやすい)

## サンプリング定理とエリアシング確認

- Excelでサンプリングの動作を実験する – 最初、信号は50Hz、サンプリング周期は1ms(サン
	- プリング周波数=1000Hz)になっています。
	- まず、信号の周波数を15, 20, 30, 70, 100,200,・・・,450と変えて、波形の変化を確認し ましょう。500Hzではどのようになりますか?
	- 次に、500Hz以上の周波数ではどのようになるか 見てみましょう。
	- 最後に、15Hzと(1000‐15)Hzおよび 1015Hz, 1985Hz, 2015Hz・・・などの周波数でどのようにな るかを確認しましょう。(100Hzと900, 1100Hz、あ るいは490Hzと510, 1490Hzなども確認しましょう)